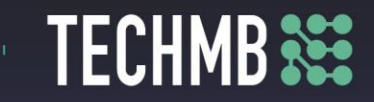

## **Intro to iPads**

## **Day 3 — Lesson Plan**

This iPad course is set up so that the participants practice as the slide presentation progresses. There are specific tasks at the end of each section for additional review and practice of the material.

#### **iPad Basics – Course Outline and Overview**

- Learn the basics of operating and getting the most out of your iPad.
- Get to know the iPad the physical features.
- **Part I** • Using iOS/iPadOS.
	- Using the Keyboard.
		- Browsing with Safari.
		- Installing & Managing Apps.
- **Part**  • iPad Settings – Security and General Settings, Wallpaper and Sounds, Managing Notifications,
	- Syncing your iPad.

• Apple Apps – Mail, Contacts, Calendar, Reminders, Messages, Facetime, Camera and Photos.

### **Part III – Lesson Plan**

#### **Learning Outcomes**

• **Mail**

**Part III**

- o **Learn how to use the iPad Mail app.**
- **Contacts**
- o **Learn how to use the iPad Contacts app.**
- **Calendar**
- o **Learn how to use the iPad Calendar app.**
- **Reminders**
- o **Learn how to use the iPad Reminders app.**
- **Messages**
- o **Learn how to use the iPad Messages app.**
- **FaceTime**
- o **Learn how to use the FaceTime app.**
- **Camera and Photos**
- o **Learn how to use the iPad Camera and Photos app.**

### **Facilitating Instructions:**

# **Free Computer Courses & Workshops**

 $\bullet$ 

 $\bullet$ 

 $\bullet$ 

 $\bullet$  $\bullet$ 

 $\bullet$  $\bullet$  $\bullet$  $\bullet$ 

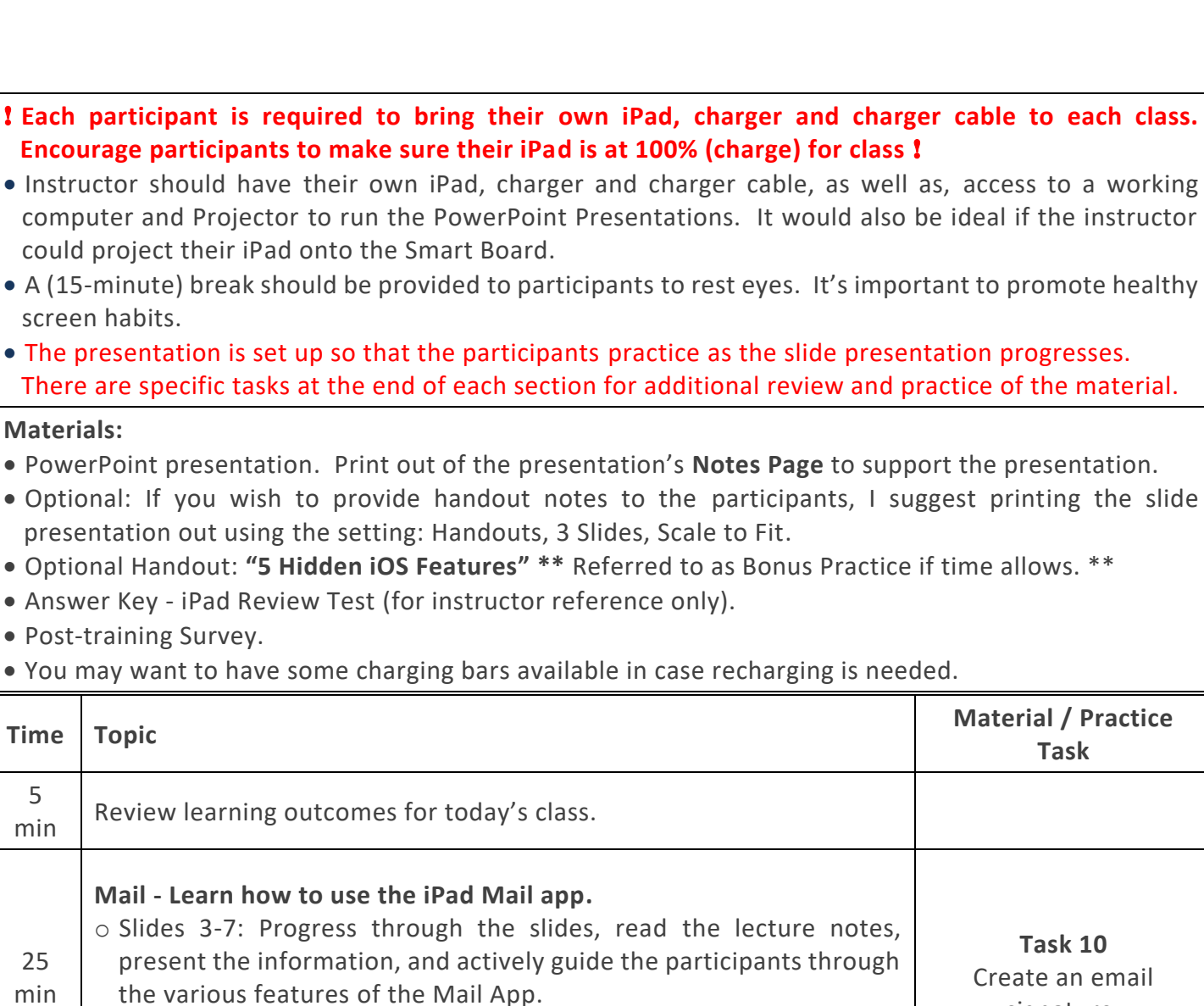

**TECHMB** 333

signature.

o Slide 8: Task 10 challenges the participants to (independently) put in

to practice what was demonstrated in the previous slides.

# **Free Computer** Courses & Workshops

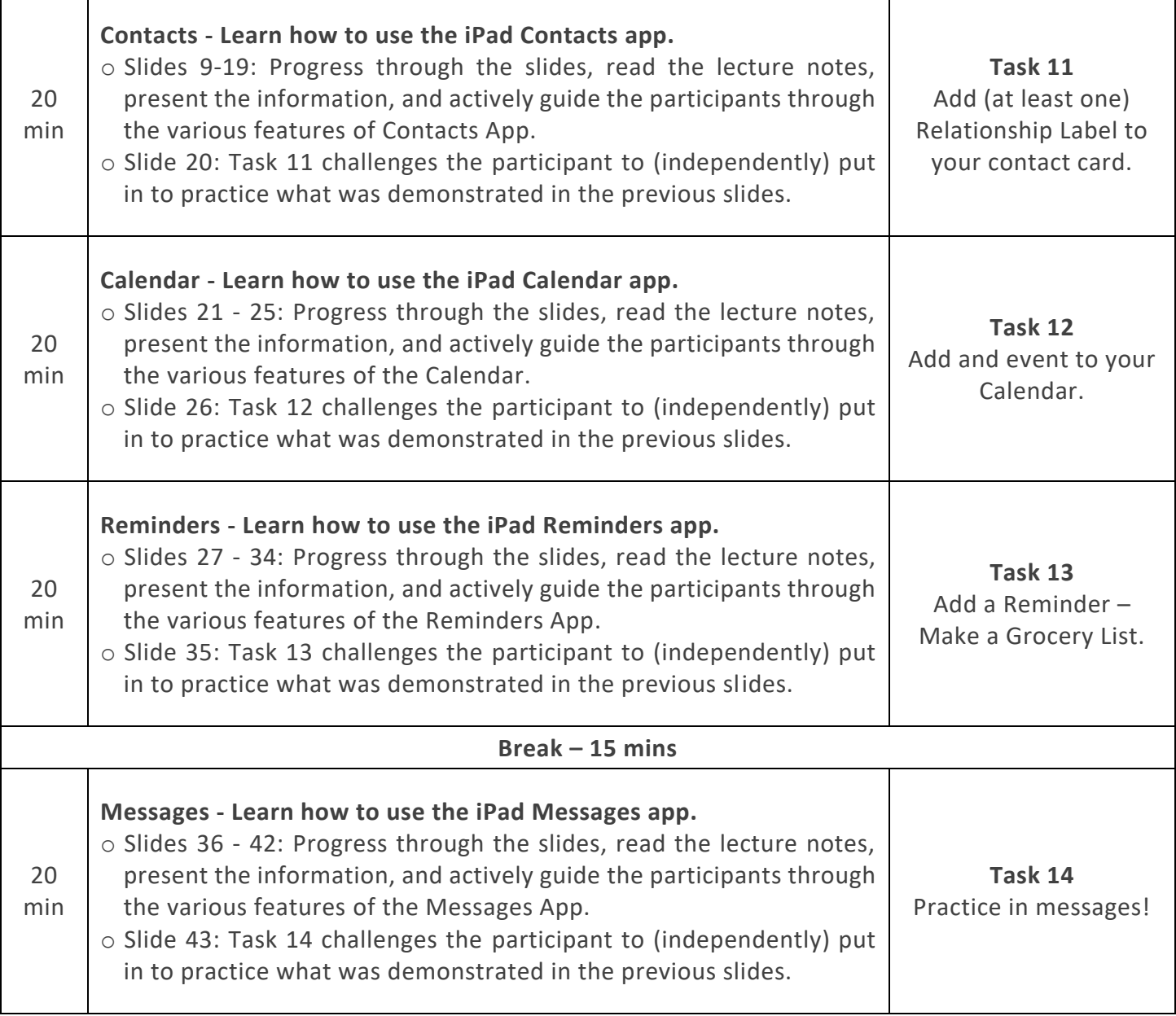

**TECHMB SEE** 

 $\frac{1}{2}$  and  $\frac{1}{2}$ 

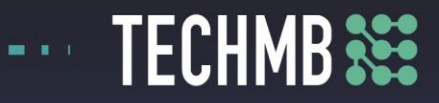

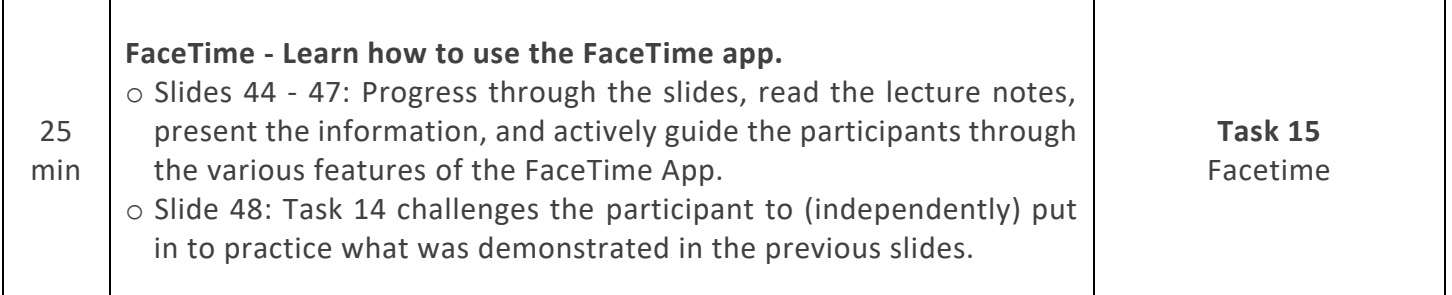

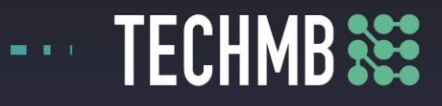

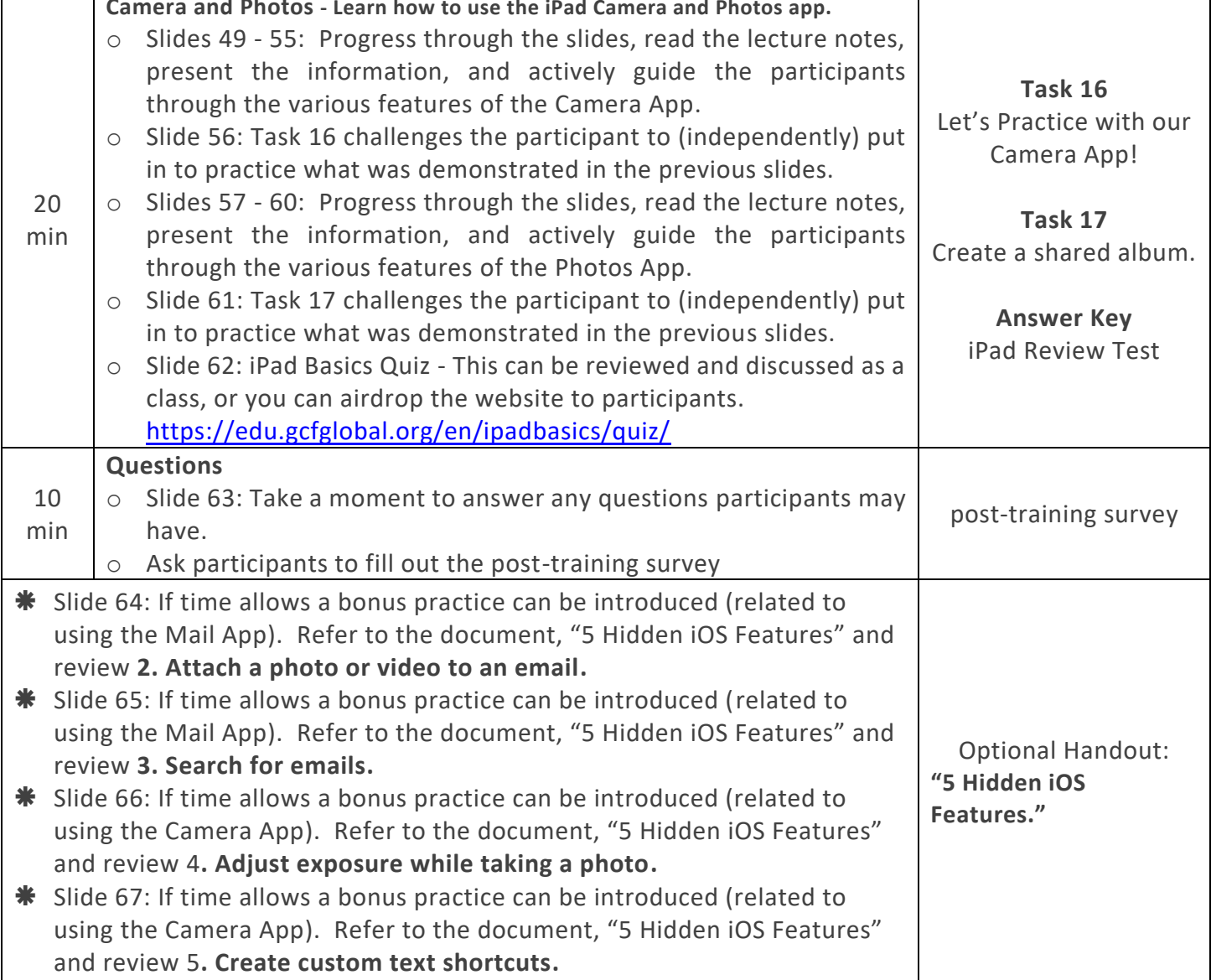